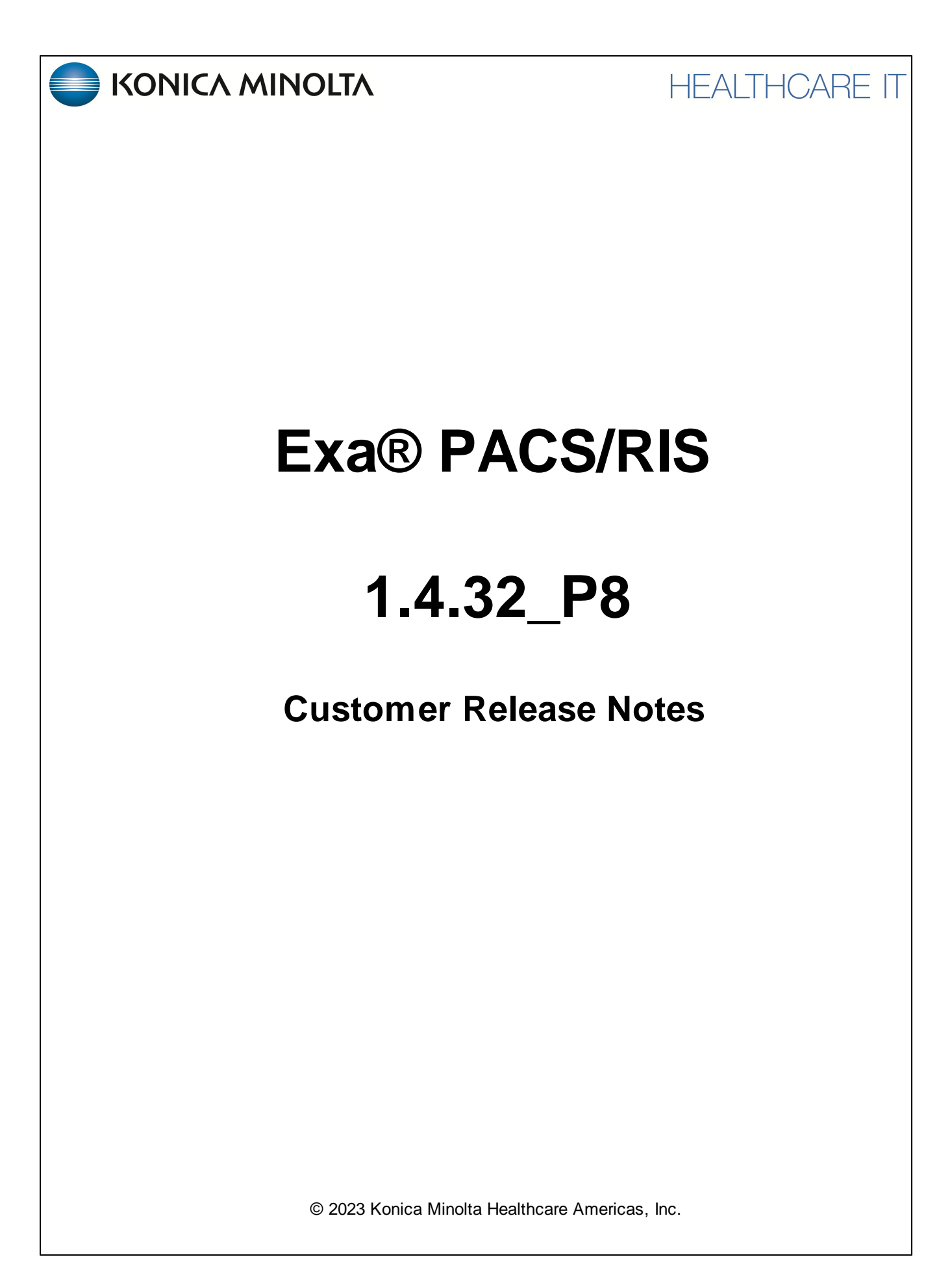

# **Table of Contents**

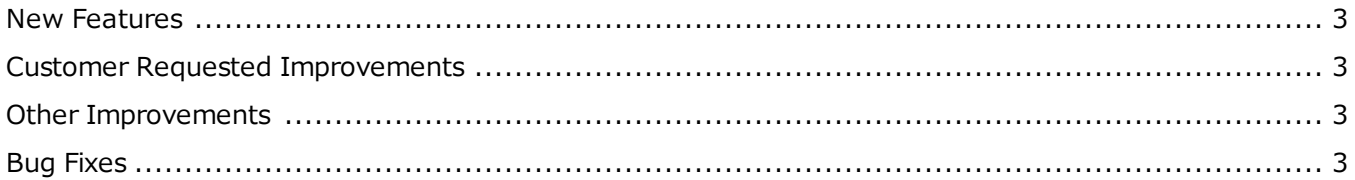

# <span id="page-2-0"></span>**New Features**

### **Summary**

· For structured reports that appear in the viewer, you can configure them to appear in reverse video and in a specific font size.

# <span id="page-2-1"></span>**Customer Requested Improvements**

### **Summary**

- · When configuring a query/retrieve type routing rule, you can set Priors to zero (0) to retrieve only the current study, or set Priors to a value between 1 and 20 to retrieve that number of priors.
- · To facilitate Auto QR of studies from external sources such as the AHS, you can now configure a query-retrieve routing rule with a placeholder to match the study's accession number rather than Exa's own study instance UID (SUID).
- · In addition to the ImagineSoftware provider ID configured for facilities, you can now configure an alternate provider ID for certain insurance providers that require one when checking eligibility through Imagine.
- · Improved CD Burning to improve the chances of success when attempting to process malformed DICOM files.

### <span id="page-2-2"></span>**Other Improvements**

### **Summary**

· Various improvements to performance and the UI.

# <span id="page-2-3"></span>**Bug Fixes**

- · When two users select to create an order at the same moment, the appointment confirmation screens now display the correct information, and unresponsiveness no longer occurs.
- · When turning image tagging on and off with keyboard shortcuts and buttons, the tool now remains in the correct enabled or disabled state.
- · When the subscriber's ZIP plus code is empty, claims are no longer rejected by clearinghouses.
- · When the Open Key Image as Single Image option is selected, deleting a key image from a series no longer deletes the entire series.
- · When the local cache Cache Disk Usage percentage is reached, the entire cache is no longer cleared (only enough studies are removed to maintain the percentage).
- · When the default filter for Local Cache is selected, all studies from that filter are now consistently added to local cache.

- · When sending an approved report by email to Others (a manually entered email address), the sent report is no longer blank.
- · When selecting a template in Web Trans, a blank line is no longer inserted before the contents of the template.
- · When rescheduling a DX procedure in Find Slots, the study date, scheduled date, and facility now consistently update.
- · When reports in Pre-Approved status are received through HL7, faxes of the reports are no longer automatically sent to ordering facility contacts.
- · When rendering and skinline detection are disabled in Site > Image rendering services, the Enable Skinline viewer setting is no longer available, nor is the SL viewer toolbar button in MG studies.
- · When receiving authorization information through an HL7 message that excludes effective date or issue date, errors no longer occur.
- · When re-importing study forms (regardless of size), duplicate forms are created as expected, and no errors occur.
- · When printing an order and selecting to include notes, only the most recent schedule notes now appear.
- · When printing a paper claim from a claim inquiry, the claim status now changes from Pending Submission to Pending Payment, and a record is entered in transaction detail.
- · When prefetching a study with more than 3 multiframe series, prefetching and pre-generation of MP4 files completes for all series such that subsequent cine playback is not delayed.
- · When playing back audio from Exa Dictation, closing the study now also closes Exa Dictation and the audio file.
- · When opening Exa PACS/RIS on an iOS mobile device, restored functionality of the Switch to Desktop link.
- · When insurance is authorized through an HL7 ORM message, an entry is now consistently added to the audit log.
- · When Exa PACS/RIS receives a query/retrieve request for a study that has two or more records in the studies table (such as one Approved and one Unread with images but deleted, not purged), the study and images are now sent, and the job moves out of In Progress status.
- · When electronically submitting professional claims, Loops 2310C and 2400 now contain the correct information (reading physician details and yes response with amount paid).
- · When Disable Oncall in local service settings is selected, all local caching of the On Call worklist filter stops, even if in progress.
- · When creating an order, the user is no longer erroneously prompted to enter an ordering physician, and the order can be completed.
- · When copying an appointment from the Recent Schedules screen, the supervising physician is now consistently included in the copy.
- · When configuring the report signature in a report template, restored the ability to consistently open the key image settings dialog.
- · When changing the existing primary insurance policy of an authorized study, the correct prompts regarding overwriting and copying authorization are now displayed, and the study moves to the correct authorization status

depending on user input.

- · When changing the appointment type of an authorized study to one that contains two or more CPTs, and one of the CPTs does not match an auth rule, appointment type details are no longer duplicated in the Manual Authorization screen.
- · When burning studies, restored the ability to burn the approved reports as PDFs.
- · When an ImagineSoftware ID is not configured for an insurance provider, subsequent related database queries no longer fail.
- · When adding, editing, and then deleting authorization of a study, the correct authorization status now appears in the Historical Authorization tab.
- · When adding a CPT that requires authorization to a previously authorized multi-CPT study, the status now reliably changes to Reauthorization Needed.
- · When a study is deleted by Life Cycle Management and sent to another Exa platform instance, the received date of the study is now updated to the current date.
- · When a logo is placed at the top of a report template, addendum-related text in final reports based on that template is no longer hidden by the logo.
- · When a locally cached study is in error status, its viewer (globe) study row button on the worklist now appears in a different color.
- · When a link is automatically sent by email upon approval of a report, selecting the link now consistently opens the report, and errors no longer occur.
- · Users are now prevented from adding inactive insurance policies to claims.
- · Times reserved in the Locked Slots screen no longer appear in the Available Date dropdown list in the New Appointment screen.
- · The Web Trans screen no longer updates unnecessarily (such as every 10 to 15 seconds).
- · The Skinline function now consistently applies to RXCCL series.
- · The physician study count report now consistently includes studies performed on the last day of the month.
- · The local cache oncall filter now supports up to 200 studies.
- · The Add to My Local Cache command and On Call worklist filters now cache the correct number of priors based on the local service setting options.
- · Restored the ability to update a study's existing authorization number through an HL7 message.
- · Restored the ability to sort the Claims screen by reason code.
- · Restored the ability to select merge fields to insert in report and transcription templates.
- · Restored the ability to open Exa Trans with Dragon by using the T button on the viewer toolbar.
- · Restored proper local caching of the default local cache worklist filter when the database disk image is malformed.
- · Restored functionality of the Pre-Approved merge field in reports.
- · Resolved an issue in which appointment type ref codes changed when upgrading to version 32\_P6.

- · On the shortcut menu of a deleted study on the worklist, restored availability of the Log option.
- · On the Pre Orders tab, the Last Call Made column now consistently displays the most up-to-date values.
- · Modality Worklist now consistently returns the MRN associated with the issuer configured for the requesting modality.
- · Institution names no longer intermittently fail to appear on the worklist.
- · In Web Trans, when dictating and approving several studies in succession, each dictation is now uploaded and approved even if the worklist times out during the process.
- · In Web Trans, when adding and then re-adding addenda, buttons related to addenda (save, approve, submit, back) no longer disappear.
- · In Web Trans, resolved a Text control is busy error and resultant unresponsiveness.
- · In Web Trans, extraneous Text control is busy error messages no longer appear.
- · In the Technologist screen, when adding charges, technologists can now add the same NDC code to multiple CPTs.
- · In the Technologist screen, when adding a charge for a procedure codes with an NDC, the technologist can now reopen the charges screen, add other procedure codes, and add the same NDC to the new procedure codes if applicable.
- · In the Report queue, restored the ability to reprocess fax jobs.
- · In the Insurance Profile screen, the eligibility status now consistently appears under the Eligibility/Estimation button, and the status is updated on the worklist without requiring a refresh.
- · In the Eligibility/Estimation dialog, when generating the Letter, the logo configured for the facility now consistently appears.
- · In the Edit Study screen Charges/Payments tab, the time of last eligibility/estimation check now consistently appears under the Eligibility/Estimation button.
- · In the DICOM print preview, overlay text now consistently appears in the correct font size (to more closely match that of the original film).
- · In the dialog for editing DM groups, restored functionality of the Select All checkbox for adding appointment types.
- · In the Alberta configuration, claims with issuers of PID are no longer erroneously rejected.
- · In studies where one radiologist approves a transcription and another physician approves an addendum, the correct physicians now appear on the original report and addendum.
- · In Query/Retrieve, when all images are removed from a retrieved study, the Study Exists value is now consistently No.
- · In Physician Portal, when a user in the same provider group as the referring physician changes an order's ordering physician to that referring physician, that setting no longer reverts to the originally entered ordering physician.
- · In Physician Portal, in the AUC pop up window, restored the ability to open the third party CDSM site.

- · In Exa Trans, when selecting Approve and Next to move through multiple studies, the viewer no longer stops advancing to the next study.
- · In Exa Trans, the ability to select Approve and Next to move through studies no longer stops when the worklist becomes out of date.
- · In electronic claim files, the correct qualifier of 435 is now used for the admission date.
- · In Attorney Portal, studies now appear in the Group Exams screen.
- · In a two-study order that is dispatched to a technologist, if one study is cancelled, the order now takes the correct status based on the remaining study, and the dispatch is closed when the remaining study is completed.
- · ImagineSoftware no longer erroneously returns an Estimation could not be performed error.
- · For orders with invalid payers, after checking eligibility and estimation in the appointment confirmation screen, the Manual Authorization screen now indicates an error related to the invalid payer.
- · Fixed various issues related to split and global professional claims including states of the Outside Lab and Rendering Provider options, and correct values on paper claims and in EDI mapping.
- · Fixed unresponsiveness when loading the report queue.
- · Fixed an issue in which cine playback of pre-cached studies with more than 3 multiframe series was delayed because new series were being unnecessarily created for playback with default window/level values.
- · Fixed a problem on limited installations in which scanned documents could not be loaded or viewed.
- · Fixed a problem in which studies without insurance were in Need Authorization status even though no authorization rule applied.
- · Fixed a problem in which received studies were being cached even though Precache Study was not enabled on any applicable receiver rule.
- · Fixed a problem in which Exa Dictation became unresponsive after dictating and selecting Approve and Next for three studies.
- · Fixed a problem in which changing the layout of certain series changed the units of measurement from millimeters to pixels.
- · Duplicates no longer appear in the Export Completed Studies report.
- · Double-clicking a key image thumbnail now consistently opens the key image rather than the first image in the series.
- · Claim adjustments are now consistently applied for CO-45 and other valid CAS codes even when the payment for the CPT is 0.
- · After signing in to Patient Portal, the portal now consistently loads without error.
- · After merging patients, tables in the database now consistently update with the correct patient ID and MRN.
- · After deleting and reimporting studies and their series more than once, the images in the studies can now be opened in the viewer.
- · After changing series layouts, the Measure tool now continues to function normally (take measurements and add annotations).

- · After certain upgrades, schedule rules are now correctly applied to modality rooms.
- · After burning or DICOM-sending studies, measurements in freehand ROI annotations no longer erroneously change.
- · Adjusted the billing provider NPI, taxonomy code, and other values on EDI claims for certain insurance providers.